# Structure, Concept and Result Reproducibility of the Benchmark on Vesselness Filters

 $\,$  Jonas  $\,$  Lamy $^1$ ,  $\,$  Bertrand Kerautret $^1$ ,  $\,$  Odyssée Merveille $^2$  and Nicolas Passat $^3$ RRPR 2021 Milano, 11 January 2021

<sup>1</sup> LIRIS, University of Lyon 2 - Institut de la Communication, France <sup>2</sup>UJM-Saint Etienne, CNRS, Inserm, CREATIS, France <sup>3</sup>Université de Reims Champagne Ardenne, CReSTIC, France

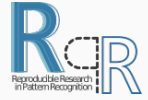

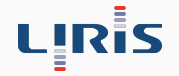

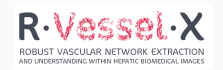

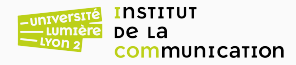

## **Overview**

[1. Overview of Benchmark](#page-2-0)

[2. Benchmark Results and Reproducibility](#page-13-0)

[4. Online Demonstration for Custom Experiments](#page-19-0)

[5. Conclusion](#page-34-0)

<span id="page-2-0"></span>[1. Overview of Benchmark](#page-2-0)

#### Introduction

## **Context**

- Accurate liver vessels segmentation is still an open problem.
- Most segmentation schemes rely on a vessel enhancement filter (vesselness filters).
- No easy way to compare different filters.

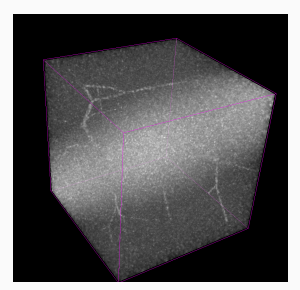

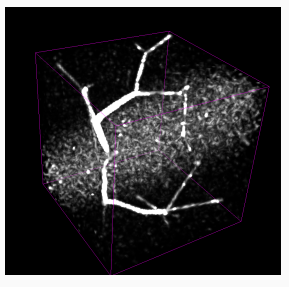

Vascusynth volume Jerman vesselness output Ideal segmentation

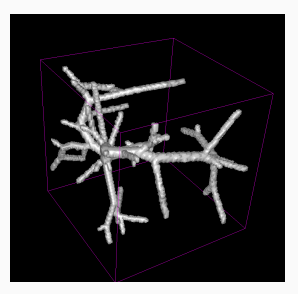

## Goal

We created a framework that quantitatively assesses the quality of a vesselness filter given a 3D input volume and the corresponding ground truth.

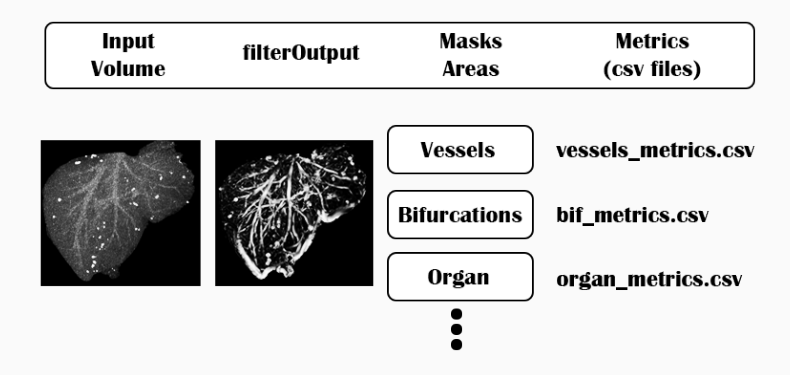

## Additional goal

In particular we wanted to assess the performance of the filters depending on three areas of interest.

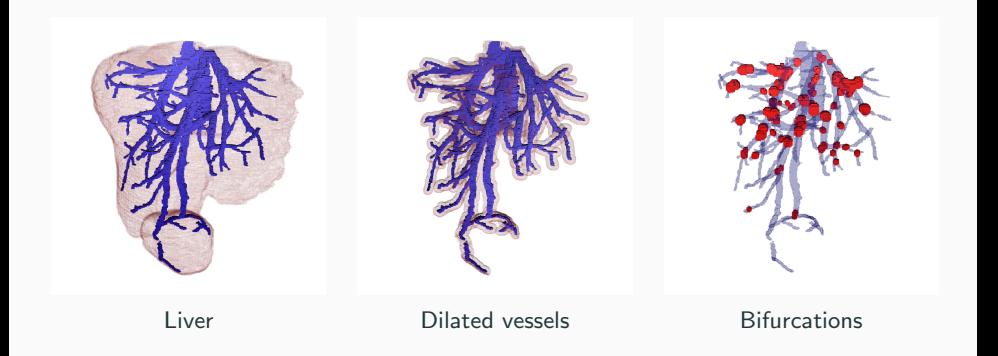

#### **Datasets**

- Ircad dataset (CT scan 20 patients)
- Vascusynth dataset (Synthetic data with Rician noise (sigma=10) and Gaussian artefacts)

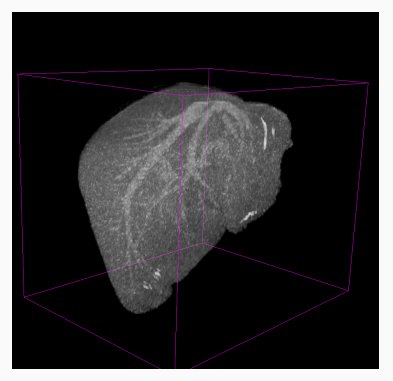

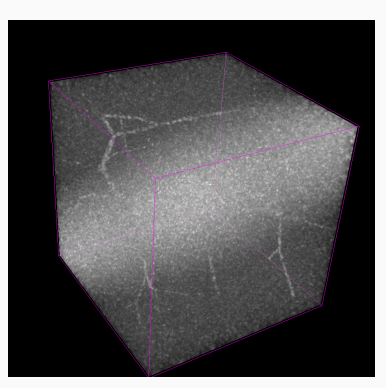

Ircad sample  $(MIP)$  Vascusynth sample  $(MIP)$  6/24

## Volume data

#### Two datasets

6 . 7 . 8 .

- Each instance of input volume, ground truth, and masks are listed in a single file.
- The benchmark takes any number of regions of interest.

```
3Dircadb1.10 // Name
PathToFolder/patientIso.nii //input image
PathToFolder/vesselsIso.nii // groundtruth
PathToFolder/liverMaskIso.nii // first mask
5 PathToFolder/dilatedVesselsMaskIso.nii // second mask
```
#### Assessment methods

#### **Assessment**

Quality assessment made into two steps:

- Successive thresholdings of filter output.
- Comparison of binary results with ground truth.

## **Metrics**

- Matthew's correlation coefficient (MCC)
- Dice
- ROC curve

## 1. Introduction - Overview of Benchmark

#### Vesselness filters

- Seven methods are currently evaluated in the benchmark framework.
- All methods can also be used outside the benchmark.

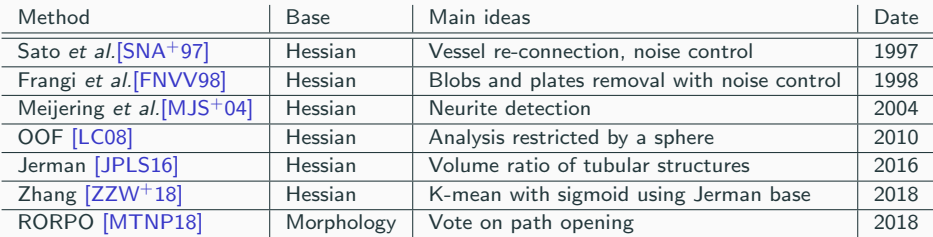

## Parameters set

#### Vesselness filters

For each filter, parameters can be separated in two sets:

- Scale parameters.
- Method parameters.

```
1 {
2 "Frangi" :
3 [
4 {
5 "Output":"Frangi.nii",
6 "Arguments":[
7 {"sigmaMin":"1.0"},
8 {\{\text{"sigmaMax": "2.5"\}}9 {"nbSigmaSteps":"5"},
10 {\text{``alpha''}}: "0.5"\},11 \{ "beta": "0.5"\}.12 {"gamma":"5"}
13 ]
14 }
15 ]
16 }
```
## Parameters set

#### Vesselness filters

For each filter, parameters can be separated in two sets:

- Scale parameters.
- Method parameters.

```
1 {
2 "Frangi" :
3 [
4 {
5 "Output":"Frangi.nii",
6 "Arguments":[
7 {"sigmaMin":"1.0"},
8 {"sigmaMax":"2.5"},
9 {^{\{\text{''nbSigmaSteps''}: "5"\}}},
10 {"alpha": "0.5"},
11 \{ "beta": "0.5"\},
12 {"gamma":"5"}
13 ]
14 }
15 ]
16 }
```
#### Parameters set

In the benchmark experiment, the parameters for each filter are optimized in two steps:

- A first optimization step on scale parameters with fixed methods parameters.
- A second optimization on method parameters using fixed best scales found at the previous step.
- $\rightarrow$  Optimization done over the best mean MCC across all volumes.

<span id="page-13-0"></span>[2. Benchmark Results and](#page-13-0) [Reproducibility](#page-13-0)

#### Reproducibility

 $12$  }

It consists of reproducing the results from a different research team by using the same experimental setup (ACM definition):

- Benchmark parameter files ready to use for both optimization steps.
- Python scripts available to generate results in pdf format using the metrics csv files.

```
\overline{\mathbf{1}}2 "Settings":{
                 "name": "MyBenchmark",
                 4 "path":"PathToDirectory",
                 5 "inputVolumesList":"fileLists/DatabaseFileList.txt",
                 6 "algorithmSets":"paramSets/all_algorithms.json",
                 "maskList": ["Organ", "Vessels"],
                 "enhancementMask":"",
                 "nbThresholds":200,
                 10 "removeResultsVolumes":false
\}
```
#### Reproducibility

It consists of reproducing the results from a different research team by using the same experimental setup (ACM definition):

- Benchmark parameter files ready to use for both optimization steps.
- Python scripts available to generate results in pdf format using the metrics csv files.

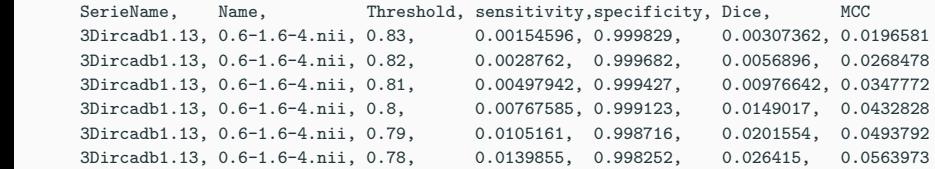

#### Reproducibility

It consists of reproducing the results from a different research team by using the same experimental setup (ACM definition):

- Benchmark parameter files ready to use for both optimization steps
- Python scripts available to generate results in pdf format using the metrics csv files.

Table 1: Best scale parameter sets maximizing MCC.

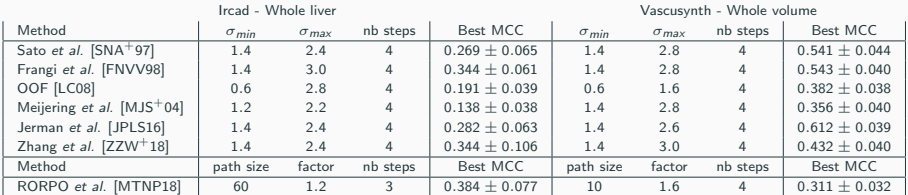

#### Reproducibility

It consists of reproducing the results from a different research team by using the same experimental setup (ACM definition):

- Benchmark parameter files ready to use for both optimization steps.
- Python scripts available to generate results in pdf format using the metrics csv files.

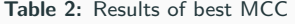

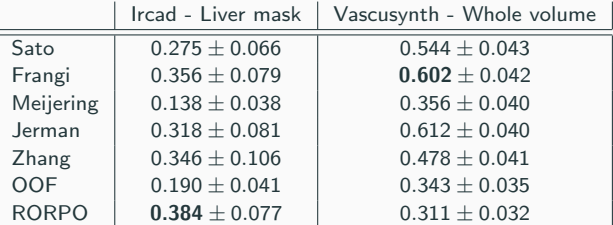

## **Repository**

• <https://github.com/JonasLamy/LiverVesselness>

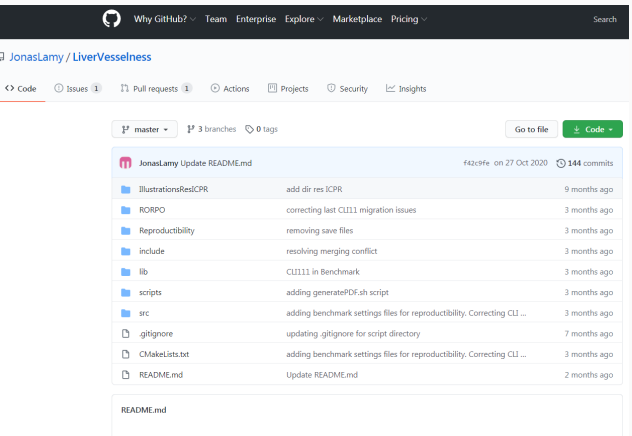

#### **LiverVesselness**

<span id="page-19-0"></span>[4. Online Demonstration](#page-19-0)

#### Online demonstration

- <https://kerautret.github.io/LiverVesselnessIPOLDemo/>
- Experiments from sample of Ircad and Vascusynth data base.
- Allows to upload any images of type (.vol, .nii, .mhd, or .mha)

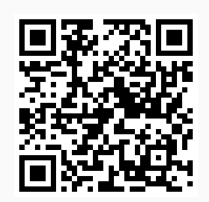

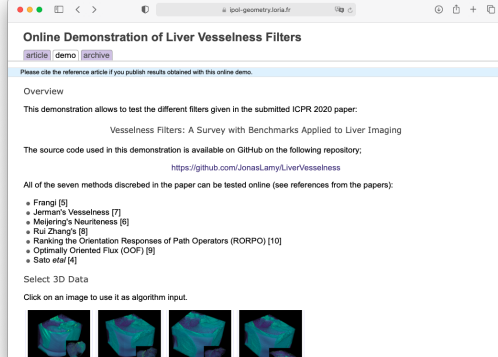

## Online demonstration

- <https://kerautret.github.io/LiverVesselnessIPOLDemo/>
- Experiments from sample of Ircad and Vascusynth data base.
- Allows to upload any images of type (.vol, .nii, .mhd, or .mha)

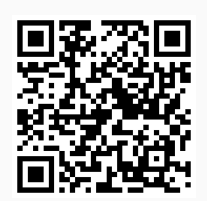

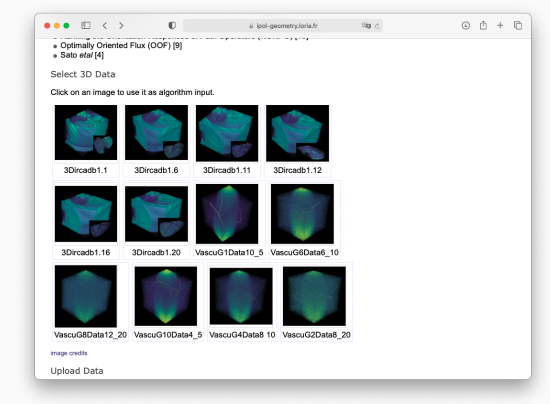

## Online demonstration

- <https://kerautret.github.io/LiverVesselnessIPOLDemo/>
- Experiments from sample of Ircad and Vascusynth data base.
- Allows to upload any images of type (.vol, .nii, .mhd, or .mha)

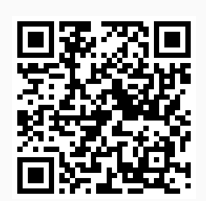

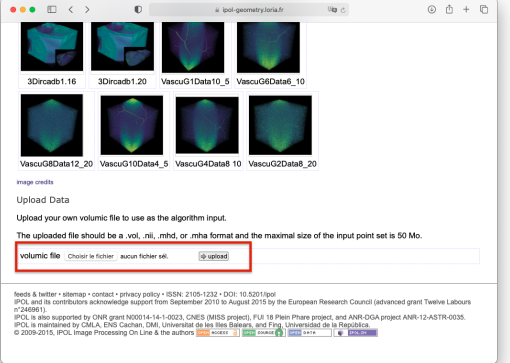

#### Custom choice

- Select one of the seven algorithms.
- Set the potential parameters: scale or intern.
- Mask with specific areas (for instance liver, dilated vessel).

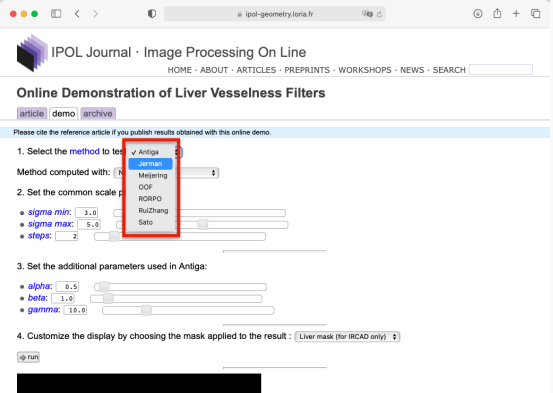

#### Custom choice

- Select one of the seven algorithms.
- Set the potential parameters: scale or intern.
- Mask with specific areas (for instance liver, dilated vessel).

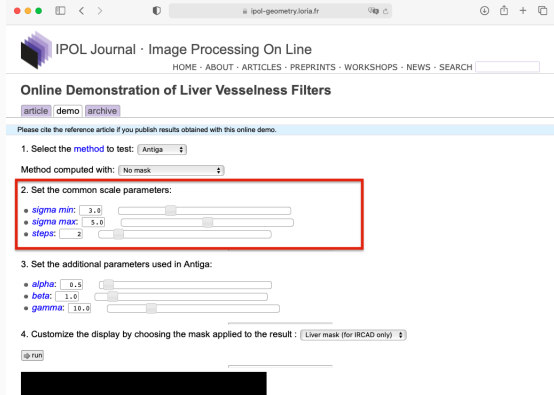

#### Custom choice

- Select one of the seven algorithms.
- Set the potential parameters: scale or intern.
- Mask with specific areas (for instance liver, dilated vessel).

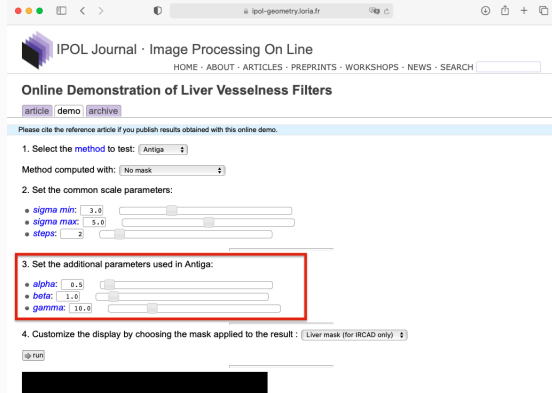

#### Custom choice

- Select one of the seven algorithms.
- Set the potential parameters: scale or intern.
- Mask with specific areas (for instance liver, dilated vessel).

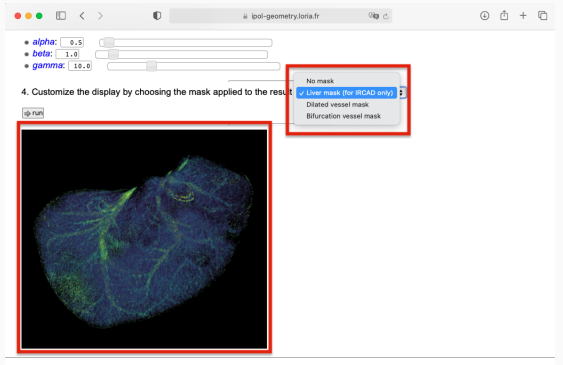

feeds & twitter · sitemap · contact · privacy policy · ISSN: 2105-1232 · DOI: 10.5201/ipol IPOL and its contributors acknowledge support from September 2010 to August 2015 by the European Research Council (advanced grant Twelve Labours  $n*2469611$ 

IPOL is also supported by ONR grant N00014-14-1-0023, CNES (MISS project), FUI 18 Plein Phare project, and ANR-DGA project ANR-12-ASTR-0035. IPOL is maintained by CMLA, ENS Cachan, DMI, Universitat de les Illes Balears, and Fing, Universidad de la República.

#### Custom choice

- Select one of the seven algorithms.
- Set the potential parameters: scale or intern.
- Mask with specific areas (for instance liver, dilated vessel).

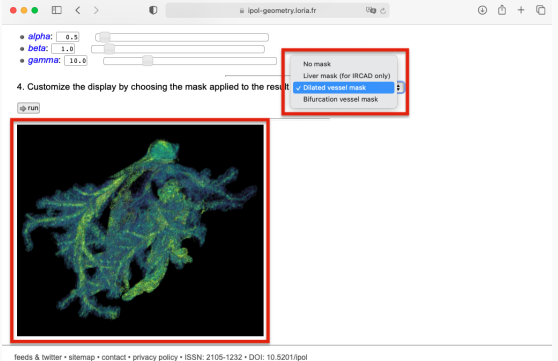

IPOL and its contributors acknowledge support from September 2010 to August 2015 by the European Research Council (advanced grant Twelve Labours  $n^*246961$ IPOL is also supported by ONR grant N00014-14-1-0023, CNES (MISS project), FUI 18 Plein Phare project, and ANR-DGA project ANR-12-ASTR-0035

First a second point of the Cachan, DMI, University of the Balears, and Fing. Universidad de la República.<br>IPOL is maintained by CMLA, ENS Cachan, DMI, Universitat de les Illes Balears, and Fing. Universidad de la Repúblic

#### Result visualization

- 3D interactive volume visualisation.
- Superposition of filter results with ground truth.
- Access to the history of experiments with volume preview.

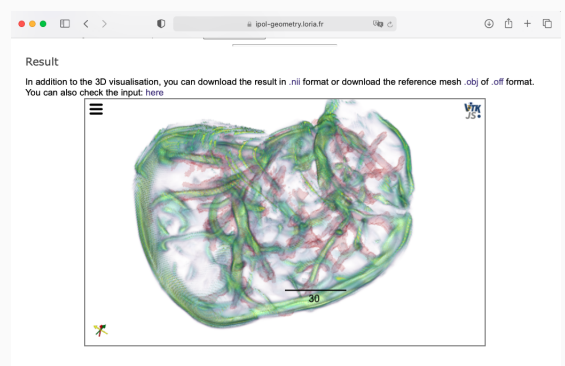

The source images are illustrated on following menu (just click on the menu link on the left to load 3D viewer) :

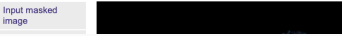

#### Result visualization

- 3D interactive volume visualisation.
- Superposition of filter results with ground truth.
- Access to the history of experiments with volume preview.

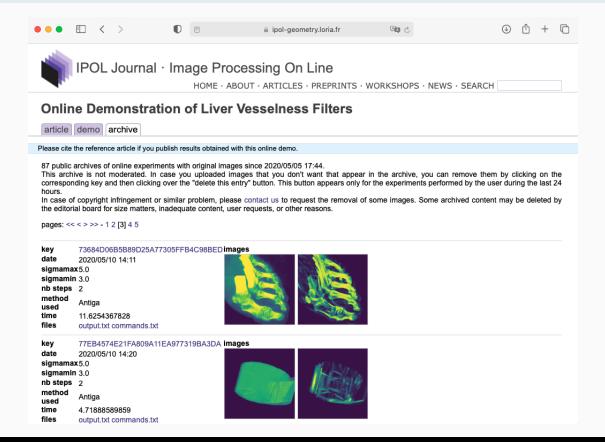

#### Online demonstration: evolution

## Integration of new methods

- Source of demonstration available on GitHub (1).
- New method can be added in coordination to the benchmark repository.

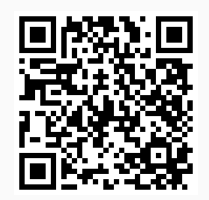

(1) <https://github.com/kerautret/LiverVesselnessIPOLDemo>

#### Online demonstration: evolution

#### Integration of new methods

- Source of demonstration available on *GitHub* (1).
- New method can be added in coordination to the benchmark repository.

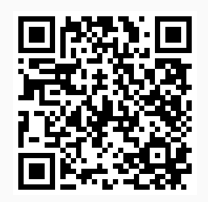

(1) <https://github.com/kerautret/LiverVesselnessIPOLDemo>

#### Main steps to add a new methods

- Step 1: add a Pull Request including your algorithm in the benchmark repository: <https://github.com/JonasLamy/LiverVesselness>
- Step 2: submit an issue to request the addition of method on repo (1).
	- $\rightarrow$  including default parameters and options.

#### Online demonstration: export result in other pages

#### Embedding filter results on other pages

- Displays results on other pages without any particular installation.
- Simple code copy/past of sample code and link URL update.

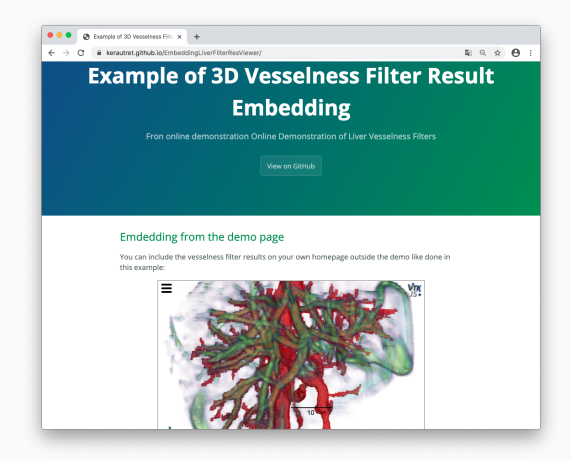

#### Online demonstration: export result in other pages

#### Embedding filter results on other pages

- Displays results on other pages without any particular installation.
- Simple code copy/past of sample code and link URL update.

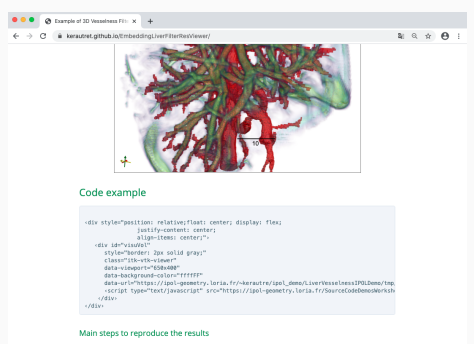

. Step 1: from the demonstration result page like here copy/past the link the .nii and .off file.

. Step 2: Copy the widget code example and replace the data-url field from the two previous link.

Example: <https://github.com/kerautret/EmbeddingLiverFilterResViewer>

<span id="page-34-0"></span>[5. Conclusion](#page-34-0)

## 5. Conclusion

- 7 vessels enhancement filters readily available.
- A customizable benchmark framework.
- An online demonstration for testing filters on your own data.

## 5. Conclusion

- 7 vessels enhancement filters readily available.
- A customizable benchmark framework.
- An online demonstration for testing filters on your own data.

Thanks for you attention jonas.lamy@univ-lyon2.fr

ICPR Poster session (ID 1031) : 4pm Thursday 14th, PS T5.6

#### References

- <span id="page-37-1"></span>Alejandro F. Frangi, Wiro J. Niessen, Koen L. Vincken, and Max A. Viergever, Multiscale vessel enhancement filtering, MICCAI, 1998, pp. 130–137.
- <span id="page-37-4"></span>Tim Jerman, Franjo Pernus, Bostjan Likar, and Ziga Spiclin, Enhancement of vascular structures in 3D and 2D angiographic images, IEEE Transactions on Medical Imaging 35 (2016), 2107–2118.
- <span id="page-37-3"></span>譶 Max W. K. Law and Albert C. S. Chung, Three dimensional curvilinear structure detection using optimally oriented flux, ECCV, 2008, pp. 368–382.
- <span id="page-37-6"></span><span id="page-37-2"></span>晶 E. Meijering, M. Jacob, J.-C.F. Sarria, P. Steiner, H. Hirling, and M. Unser, Neurite tracing in fluorescence microscopy images using ridge filtering and graph searching: Principles and validation, ISBI, 2004, pp. 1219–1222.
	- Odyssee Merveille, Hugues Talbot, Laurent Najman, and Nicolas Passat, Curvilinear structure analysis by ranking the orientation responses of path operators, IEEE Transactions on Pattern Analysis and Machine Intelligence 40 (2018), 304–317.
- <span id="page-37-5"></span><span id="page-37-0"></span>Yoshinobu Sato, Shin Nakajima, Hideki Atsumi, Thomas Koller, Guido Gerig, Shigeyuki Yoshida, and Ron Kikinis, 3D multi-scale line filter for segmentation and visualization of curvilinear structures in medical images,  $CVRMed-MRCAS$ , 1997, $^{24/24}$